# Users' guide to MakePES

Kiyoshi Yagi kiyoshi.yagi@riken.jp

Theoretical Molecular Science Laboratory RIKEN Cluster for Pioneering Research

2022/3/15

- In this guide, I will illustrate how to use MakePES to generate QFF, GridPES, and Multiresolution PES. Formaldehyde  $(H_2CO)$  is used as an example, but the method is applicable to any molecule.
- MakePES is a command line based program. This guide assumes that you are familiar with basic commands in UNIX. Shell scripts are given for Bourne Shell (bash).
- In this sample, the script to run the job sources "sindovars.sh",

. /path/to/sindo/sindovars.sh java RunMakePES -f makePES.xml >& makePES.out

Change "/path/to/sindo" to your installation directory, for example,

/path/to/sindo -> /home/yagi/pgm/sindo-4.0\_220312

• In this guide, we will use Gaussian for the electronic structure calculations. Make sure that you have configured "runGaussian.sh"; see "How to install MakePES" for details. However, even if you don't use Gaussian, you may still use MakePES in generic mode; see 1.4 and 2.4.

# Contents

- 0. Harmonic analysis and generation of a minfo file (0.harmonic\_h2co)
- 1. Quartic force field (1.qff\_h2co)
	- 1.1. Using single node (1-1.single)
	- 1.2. Using parallel computers (1-2.parallel)
	- 1.3. Generate input files and exit (1-3.dryrun)
	- 1.4. Generic mode (1-4.generic)
- 2. Grid potential (2.grid\_h2co)
	- 2.1. 1MR-grid PES (2-1.1MR)
	- 2.2. 2MR-grid PES (2-2.2MR)
	- 2.3. 3MR-grid PES (2-3.3MR)
	- 2.4. Generic mode (2-4.1MR\_generic)
- 3. Multiresolution PES (3.mrpes\_h2co)
- 4. TIP and FAQ
- 5. References
- Appendix: List of all keys

Sample files are found in sindo-4.0/doc/MakePES/sample\_MakePES

# 0.Harmonic analysis and generation of a minfo file

Proceed to 0.harmoic\_h2co and find an input file to perform harmonic vibrational analysis for formaldehyde using Gaussian.

```
> cd 0.harmonic_h2co
> ls
h2co-b3lyp-dz.inp log/ run.sh
```
• "log" folder contains sample output files.

h2co-b3lyp-dz.inp is the input file and run.sh is a script to run the job. The script looks like this:

```
. /path/to/sindo/sindovars.sh
runGaussian.sh ./ h2co-b3lyp-dz.inp
java Fchk2Minfo h2co-b3lyp-dz
```
The first line sources the variables for SINDO, and the second line runs Gaussian.

- review the installation if you cannot run Gaussian with this command.
- the two arguments are (working folder) and (input file), respectively.

The third line convert the output of Gaussian (fchk file) to a minfo file.

The argument after Fchk2Minfo is the basename of output files.

Now, run the job

> ./run.sh

You will find a minfo file when it ends,

```
> ls h2co-b3lyp-dz.*
h2co-b3lyp-dz.chk h2co-b3lyp-dz.fchk h2co-b3lyp-dz.inp 
h2co-b3lyp-dz.out h2co-b3lyp-dz.minfo
```
Minfo file includes the equilibrium geometry, harmonic frequencies, and vibrational displacement vectors.

The same result can be obatined by JSindo; refer to the Users' guide to JSindo. You can find details about the format of minfo file therein, too.

# 1.qff\_h2co

#### 1-1.single

In this section, we generate a quartic force field (QFF) for formaldehyde [1]. Proceed to 1.qff h2co/1-1.single to find input files,

```
> cd 1.qff_h2co/1-1.single
> ls
GaussianTemplate log/ makePES.xml resources.info run.sh
```
makePES.xml is the main file, which is structured using tags in xml format. It is divided into sections by, <makePES> … </makePES>, <qchem> … </qchem>, and <qff> … </qff>. The options are specified in each section by <key value="value" />. The value is case insensitive except for filenames. Comment out is possible as usual by  $\lt!$ !-- ... -->.

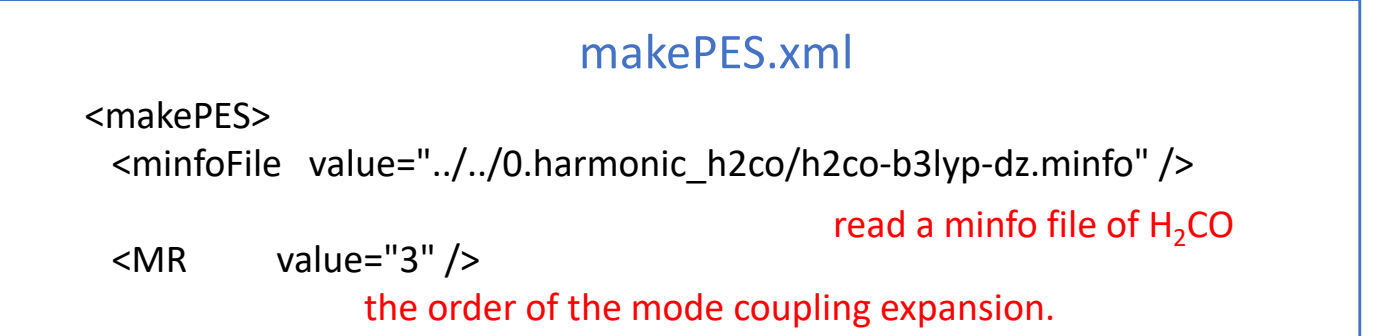

## makePES.xml

```
<qchem>
   <program value="gaussian" />
   <dryrun value="false"/>
   <removefiles value="true" />
   <title value="B3LYP/cc-pVDZ" />
   <template value="GaussianTemplate" />
</qchem>
 <aff<stepsize value="0.5" />
    <ndifftype value="hess"/>
    <mopfile value="prop_no_1.mop" />
name of a mop file
 </qff>
                                   use Gaussian
                                  run Gaussian
                                   remove the output of Gaussian
                                            set the title
                                            the name of template file to 
                                            generate Gaussian input
                               step size of numerical differentiations
                              numerical differentiations using Hessian 
</makePES>
```
resources.info provides hostname of nodes to run Gaussian. When we run on a single node, it is not important (but still, it should exist). We will later discuss this file in detail for parallel calculations in 1.2-parallel.

GaussianTemplate is a template file to generate input files for Gaussian specified by <template> in <qchem> section. It is the same as the usual input file for Gaussian, except for the red colored text.

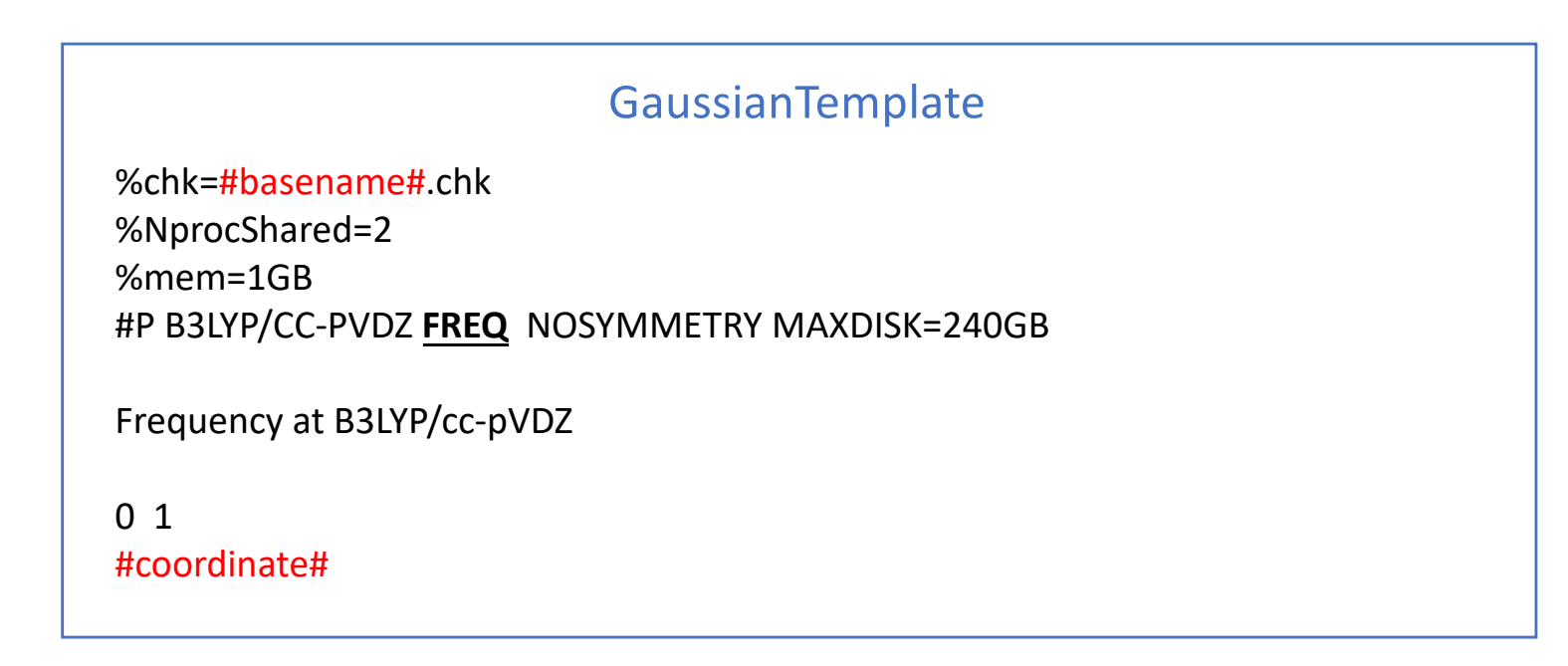

MakePES replaces #basename# and #coordinate# by the filename and the coordinates, respectively, to create input files.

"FREQ" keyword is necessary because we use numerical differentiations of the Hessian matrix (i.e., ndifftype = hess).

run.sh is a script to run the job.

```
. /path/to/sindo/sindovars.sh
unset SINDO_RSH
java RunMakePES -f makePES.xml >& makePES.out
```
The main input file is set to makePES.xml by default, so you can omit "–f makePES.xml". Now, run the job.

> ./run.sh

In the output file, the options are first printed, and then the status of electronic structure calculations is printed,

#### makePFS out

Execute electronic structure calculations.

Thread0> Running minfo.files/mkqff-eq.inp on kyagi-mac3.local at … Thread0> Running minfo.files/mkqff0-0.inp on kyagi-mac3.local at … Thread0> Running minfo.files/mkqff0-1.inp on kyagi-mac3.local at …

During this step, Gaussian jobs are carried out in a folder minfo.files. Because we've set <removefiles> to true, the input and output files are removed leaving only minfo files in the folder.

When this step is done, you will see an output like this,

#### makePES.out

End of electronic structure calculations. Storing electronic structure data in tempfile ... Done! Generating prop\_no\_1.mop... Done! Removing the tempfiles ... Done! End of QFF generation.

The QFF coefficients are written to <mopfile>, i.e., prop\_no\_1.mop.

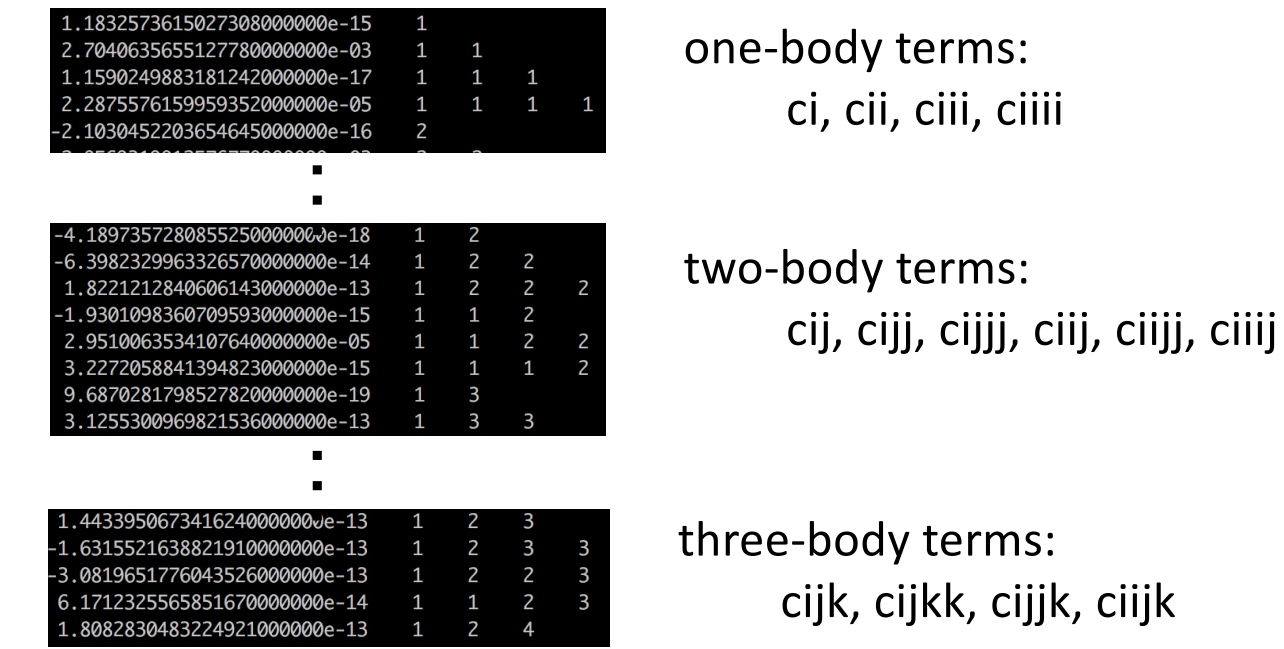

Note that four-body terms (cijkl) are missing because <MR> was set to 3.

## 1-2.parallel

The electronic structure calculations are an intensive bottleneck for generating the PES. In the case of  $H_2CO$ , FREQ calculations at 13 grid points are required. They were carried out one by one in the previous section using one node.

MakePES can distribute the grid points to multiple nodes, and process the FREQ calculations in parallel. This function substantially speeds up the calculation. It requires that the nodes have shared disks (via NFS), where the input files as well as sindo/gaussian are located, and are inter-connectable with SSH without being asked for a password.

Proceed to 1-2.parallel to find the same set of input files.

```
> cd 1.qff_h2co/1-2.parallel
> ls
GaussianTemplate log/ makePES.xml resources.info run.sh
```
Assuming that we use 16 core x 2 nodes, we make the following modification to resources.info and GaussianTemplate

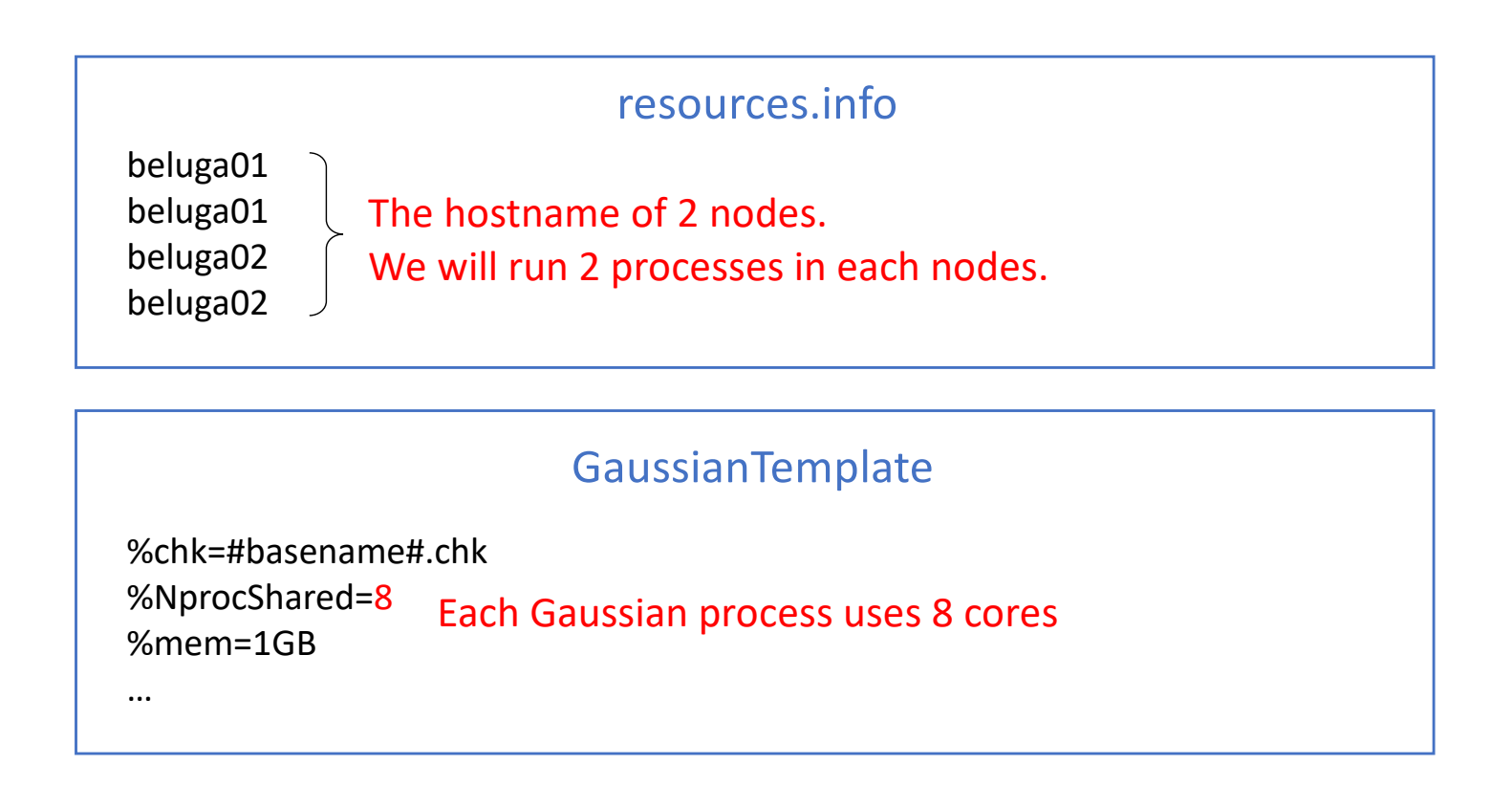

makePES.xml is the same as before. run.sh is also almost the same, but we keep the environment variable, SINDO\_RSH =ssh, which is set in sindovars.sh.

```
. /path/to/sindo/sindovars.sh
java RunMakePES -f makePES.xml >& makePES.out
```
Now, run the job.

> ./run.sh

You can see in the output that the grid points are distributed to beluga01 and 02, each in 2 processes.

## makePES.out

Execute electronic structure calculations.

Thread2@beluga02> Running minfo.files/mkqff0-1.inp on beluga02 at … Thread3@beluga02> Running minfo.files/mkqff1-0.inp on beluga02 at … Thread0@beluga01> Running minfo.files/mkqff-eq.inp on beluga01 at … Thread1@beluga01> Running minfo.files/mkqff0-0.inp on beluga01 at ...

When the job is done, you will obtain the same mop file as before, but in a much faster computational time.

# 1-3.dryrun

The <dryrun> option generates input files for grid points, and then stops the program without executing Gaussian. Proceed to 1-3.dryrun,

```
> cd 1.qff_h2co/1-3.dryrun
> ls
GaussianTemplate log1_dryrun_true/ log2_dryrun_false/ 
makePES.xml resources.info run.sh
```
The only difference is the value of <dryrun> in makePES.xml

```
<qchem>
  <program value="gaussian" />
   <dryrun value="true"/> stop after generating the input files
                          makePES.xml
```
Running the script creates input files for Gaussian in "minfo.files",

```
> ./run.sh
> ls minfo.files/
mkqff-eq.inp mkqff0-1.inp mkqff1-1.inp mkqff2-1.inp 
mkqff3-1.inp mkqff4-1.inp …
```
You may transfer these input files to other computer systems and carry out Gaussian there. Then, convert the formatted checkpoint files to minfo format using Fchk2Minfo.

```
> java -cp "/path/to/sindo-4.0/JSindo/jar/JSindo-4.0 fat.jar"
Fchk2Minfo mkqffx-x
```
Bring back the minfo files and locate them in the minfo.files folder,

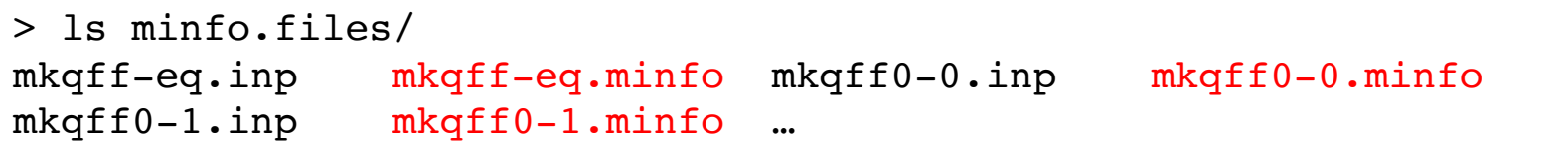

Change dryrun to false and run the program again.

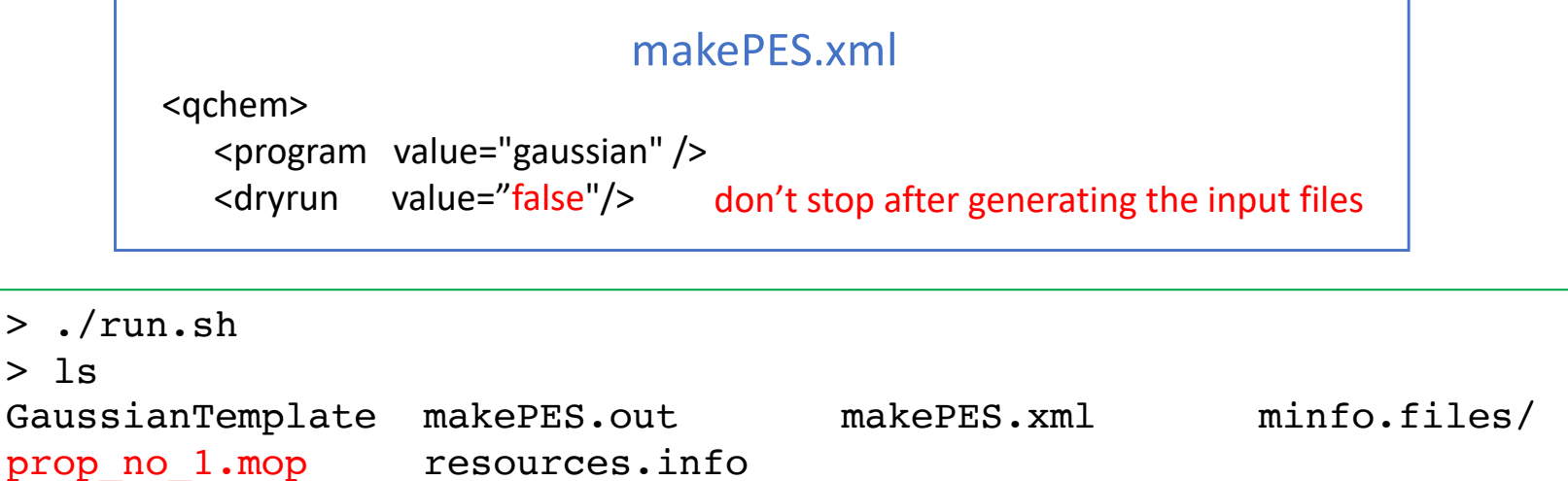

You will see that the program immideately produces the mopfile.

The two log folders contains the files for the first step (log1\_dryrun\_true), and the files for the second step (log2\_dryrun\_false).

Note that, in general, MakePES looks into minfo.files folder for minfo files before starting Gaussian jobs. The job is skipped if a minfo file is found, and starts from the grid point where it ended before. In this example, we provided all minfo files, and thus the electronic structure calculations were all skipped. See the TIPS in 4.2 for more detail.

### 1-4.generic

Setting <program> to generic prints the coordinates to a file in xyz format. You have to generate the input files, carry out the electronic structure calculations, and return the information in minfo format by yourself. Nevertheless, this may be useful for users who wish to use programs other than Gaussian.

Proceed to 1-4.generic to find makePES.xml.

```
> cd 1.qff_h2co/1-4.generic
> 1slog1_genxyz/ log2_genmop/ makePES.xml run.sh
```
The file is different only in <qchem> section,

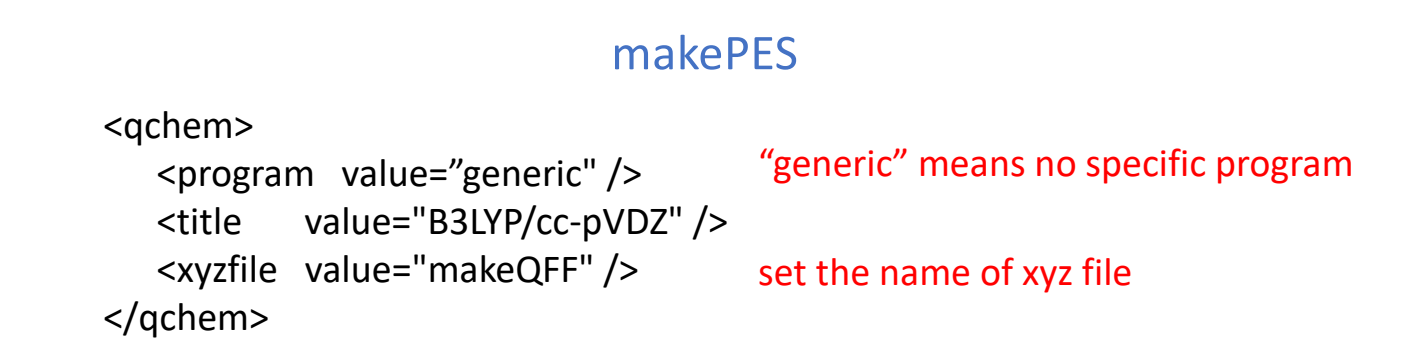

Running the program creates makeQFF.xyz,

> ./run.sh  $>$  ls makePES.out makePES.xml makeQFF.xyz

makeQFF.xyz is written in the usual xyz format,

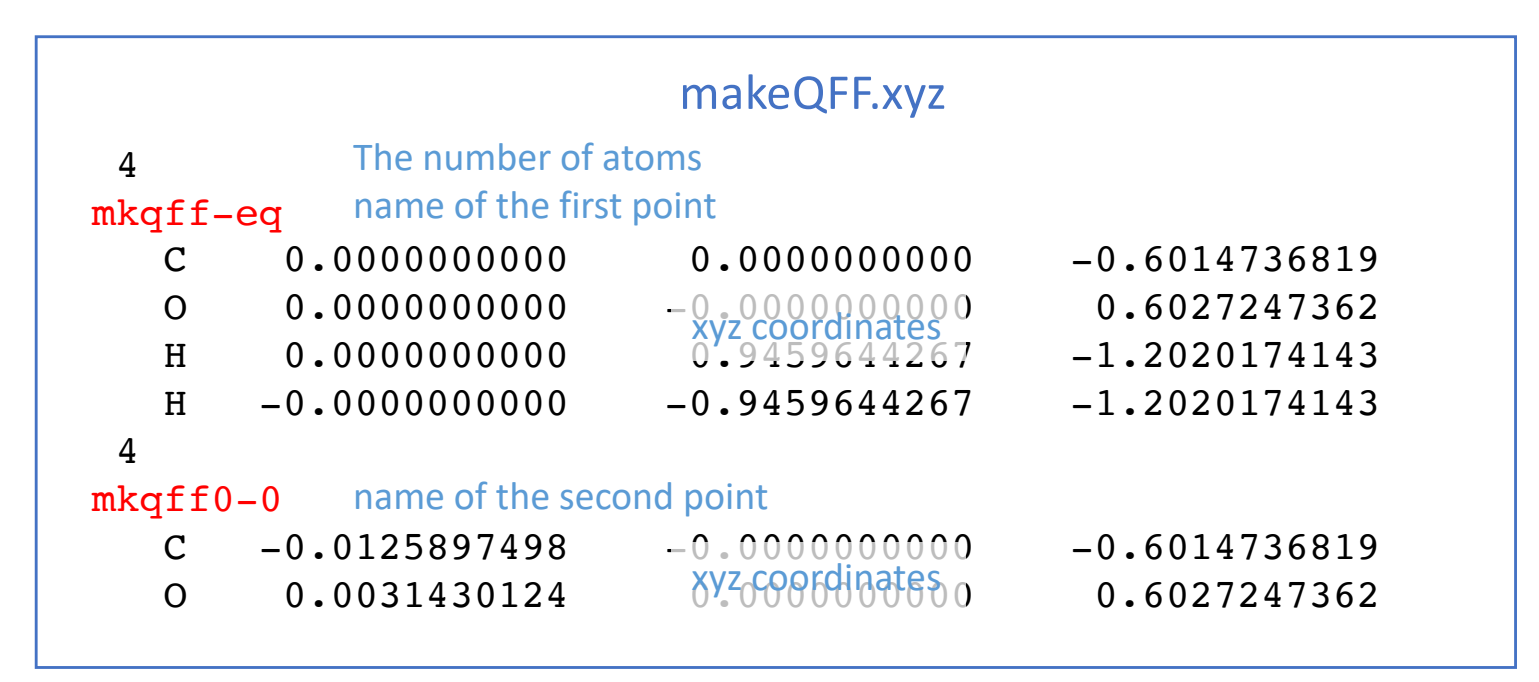

The name, colored in red, is the ID of each grid points. We assume you carry out the electronic structure calculations by yourself, and collect the data in a minfo file with a name, ID.minfo.

Run the electronic structure calculations and generete minfo files by yourself. Locate the minfo files in a minfo.files folder,

```
> ls minfo.files/
mkqff-eq.minfo mkqff0-1.minfo mkqff1-1.minfo mkqff2-1.minfo 
mkqff3-1.minfo mkqff4-1.minfo mkqff5-1.minfo mkqff0-0.minfo 
mkqff1-0.minfo mkqff2-0.minfo mkqff3-0.minfo mkqff4-0.minfo 
mkqff5-0.minfo
```
Run the program again (no need to change anything in makePES.xml).

```
> ./run.sh
> 1smakePES.out makePES.xml makeQFF.xyz minfo.files/ 
prop_no_1.mop
```
The program produces the mopfile.

The two log folders contains the files for the first step (log1\_genxyz), and the files for the second step (log2\_genmop).

# 2. Grid potential

# 2.1. 1MR-grid PES

In this section, we generate a grid potential [2]. Proceed to 2.grid\_h2co/2- 1.1MR to find input files,

```
> cd 2.grid_h2co/2-1.1MR
> ls
GaussianTemplate log/ makePES.xml resources.info run.sh
```
makePES.xml has the same <qchem> section as before. A new section <grid> replaces <qff>. We also set <dipole> to true to generate dipole memoent surfaces.

```
<makePES>
 <minfoFile value="../../0.harmonic_h2co/h2co-b3lyp-dz.minfo" />
 \langle MR \rangle value="1" />
 <dipole value="true" />
 …
 <grid>
   \epsilon <ngrid value="11" \epsilon<fullmc value="true"/>
 </grid>
</makePES> 
                             MR=1 for 1MR-PES
                              makePES.xml
                             calculate dipole moment surface 
                             number of grid points for each coordinates
                           calculate all modes
```
The generation of a gridPES requires only the energy at grid points, so that FREQ is no longer needed in GaussianTemplate. Don't forget to remove FREQ if you copy the file from QFF. Note that MakePES still works as long as the energy is printed in the output; however, it would be an enormous waste of time! SCF=TIGHT is recommended for HF/DFT calculations.

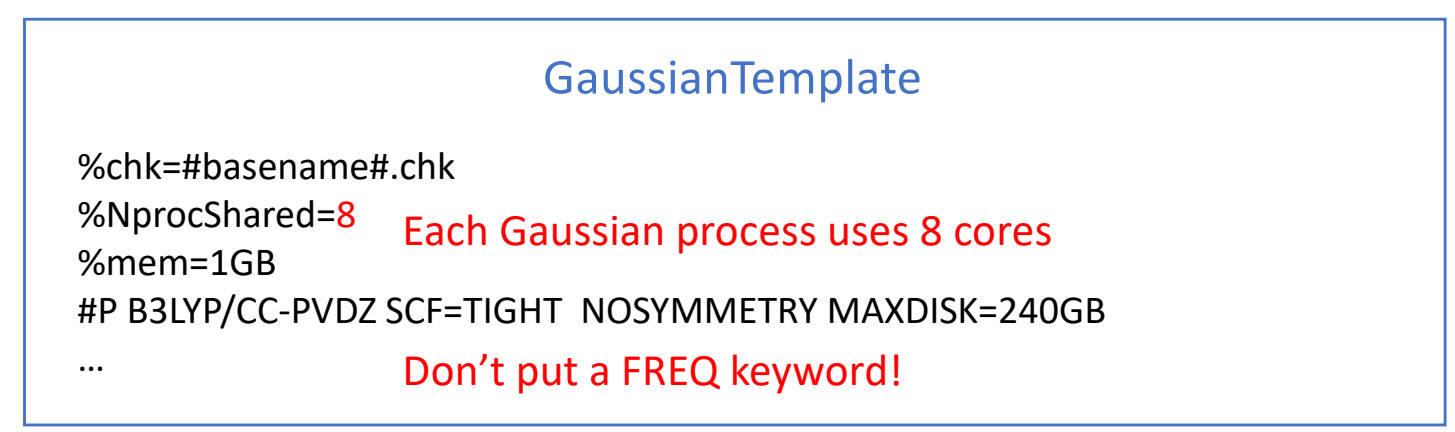

Modify resource.info and %NprocShared for your system. In this sample, we run 8 processes of Gaussian with 8 cores (64 cores in total).

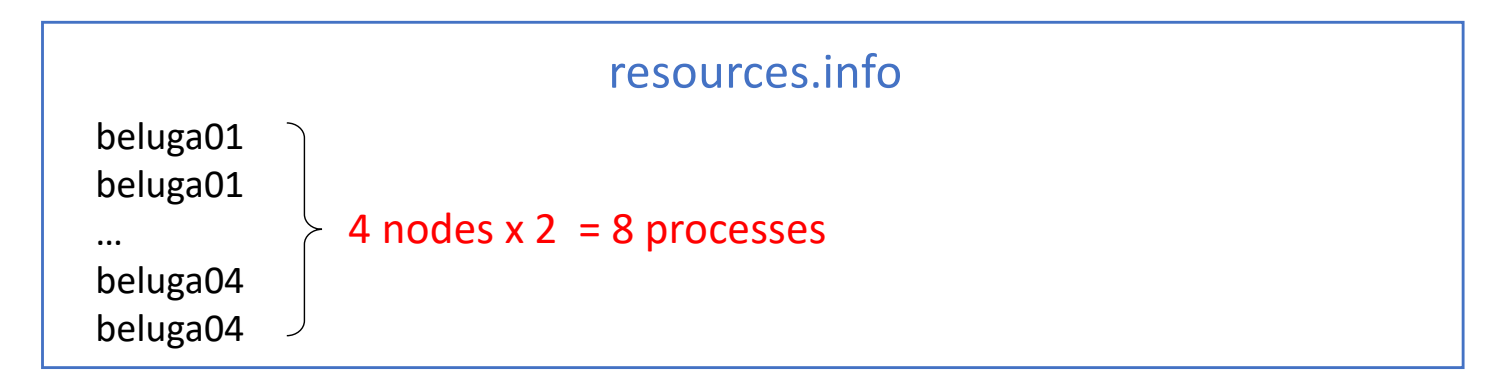

Now, run the job.

> ./run.sh

You will find in the output,

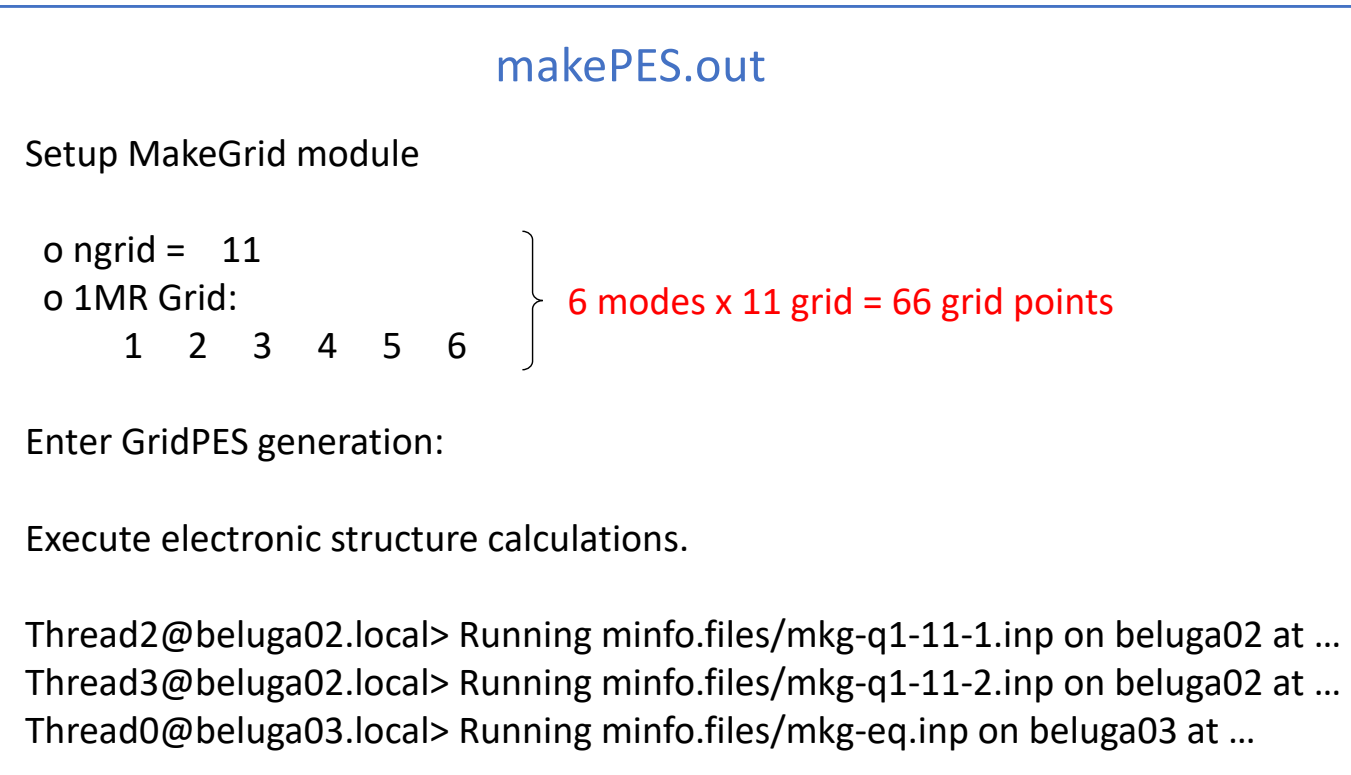

After the energy calculations are done, pot/dipole files are created.

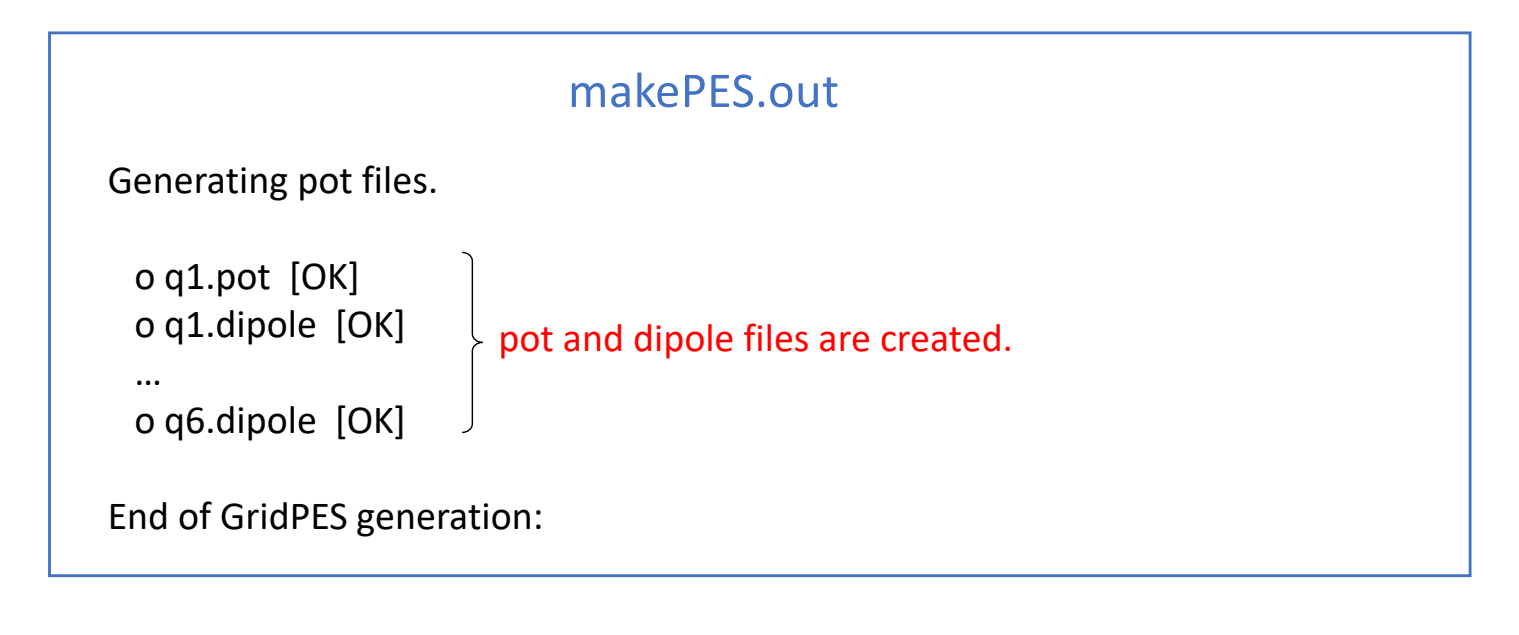

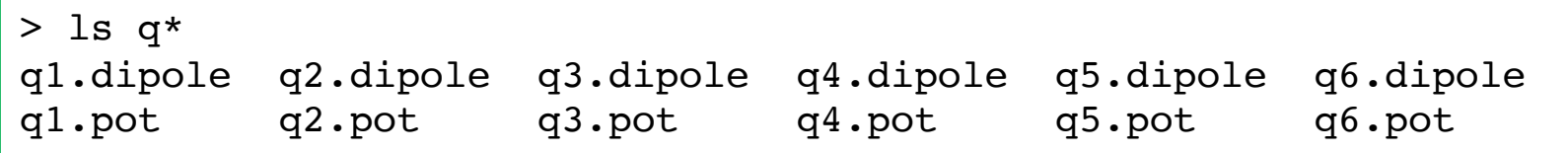

q*N*.pot and q*N*.dipole contain the change of the potential energy and dipole moment, respectively, with respect to the equlibrium geomety along mode *N*. The values at the equilibrium geometry are written in eq.pot and eq.dipole.

#### grid points along  $Q_5$

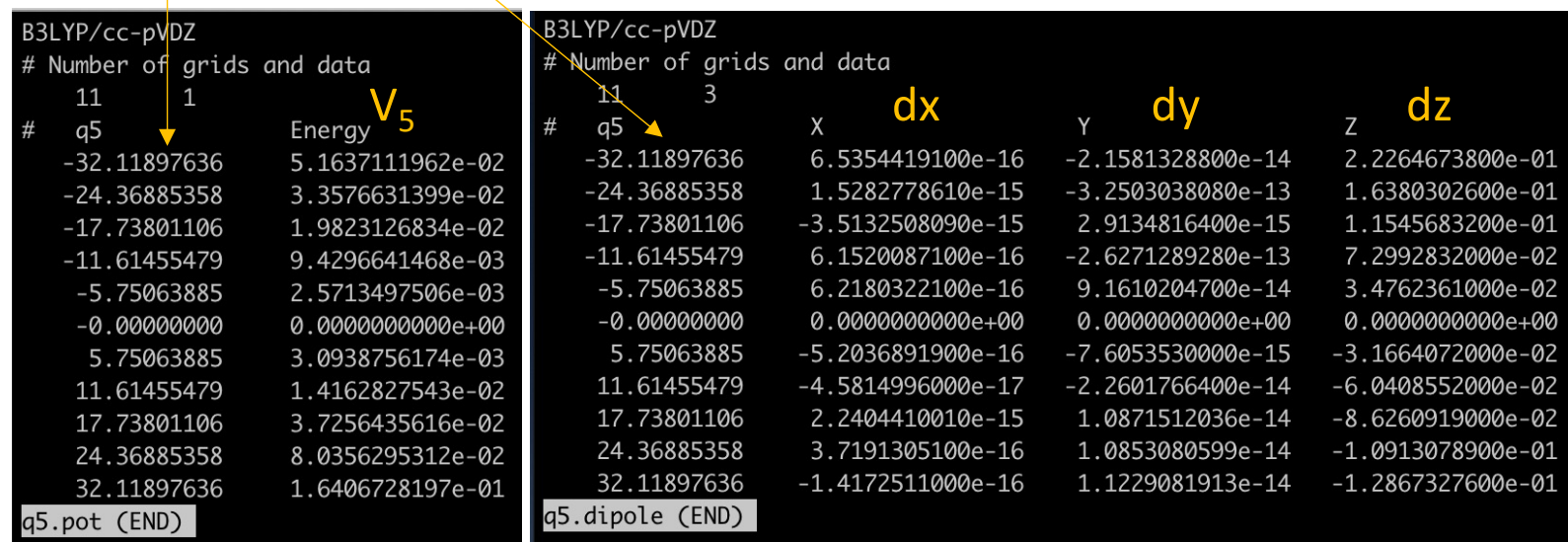

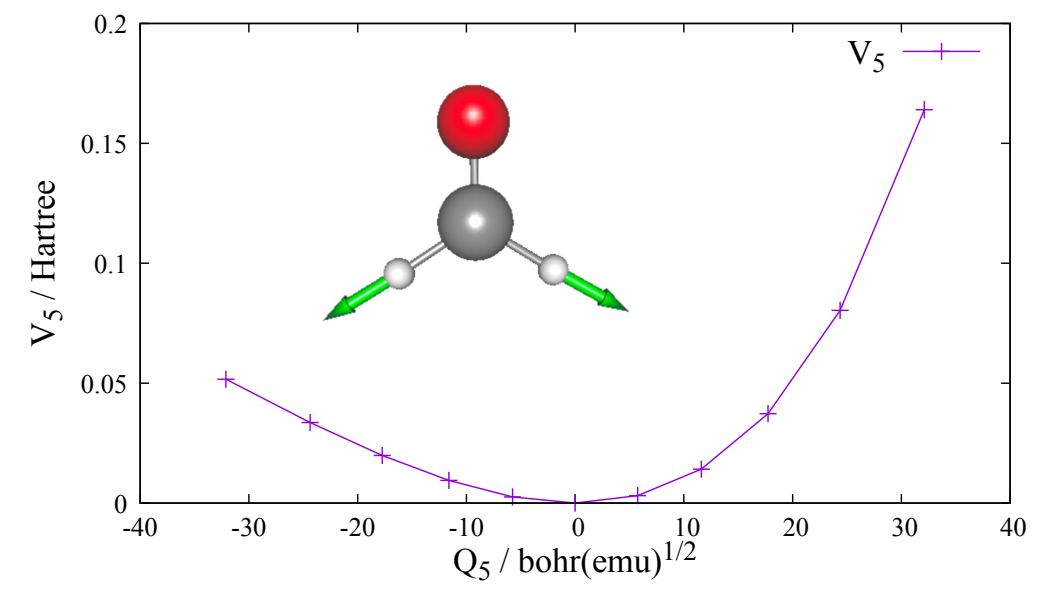

Plots of  $V_5$  at grid points of  $Q_5$ .  $Q_5$ (symmetic CH stretching mode) is visualized in the inset. Note that the arrow corresponds to the negative direction of  $Q_5$ , that is, the potential becomes flat as the CH bond extends.

## 2.2. 2MR-grid PES

In this section, we generate 2MR-grid PES for (Q1, Q2) and (Q5, Q6). Proceed to 2.grid\_h2co/2-2.2MR,

```
> cd 2.grid_h2co/2-2.2MR
> 1sGaussianTemplate makePES.xml ...
```

```
<makePES>
 <minfoFile value="../../0.harmonic_h2co/h2co-b3lyp-dz.minfo" />
 <MR value="2" />
 …
 <grid>
  <ngrid value="9" />
   <mc2 value="1,2, 5,6"/>
(Q1, Q2) and (Q5, Q6)
 </grid>
</makePES> 
                           MR=2 for 2MR-PES
                           makePES
                           number of grid points is reduced to 9
```
The two-mode terms are specified by  $\langle$  mc2> to (Q1,Q2) and (Q5,Q6). See the appendix on the details of format of mc2.

Calculating two 2MR-terms with ngrid = 9 requires  $9 \times 9 \times 2 = 162$  grid points. However, we have already calculated the grid points along the axis. In order to re-use them, the pot and dipole files obtained in Sec. 2-1 are placed in the same directory:

> ls \*pot \*dipole eq.dipole q1.dipole q2.dipole q5.dipole q6.dipole eq.pot q1.pot q2.pot q5.pot q6.pot

MakePES make use of the previous calculation whenever possible. In this example, the information along the Q1, Q2, Q5, Q6 axis is provided by the files. Therefore, the number of grid points is reduced from 162 to to  $8 \times 8 \times 2 = 128$ .

GaussianTemplate and resources.info are the same as before. Run the job,

> ./run.sh

You may check the settings in the output,

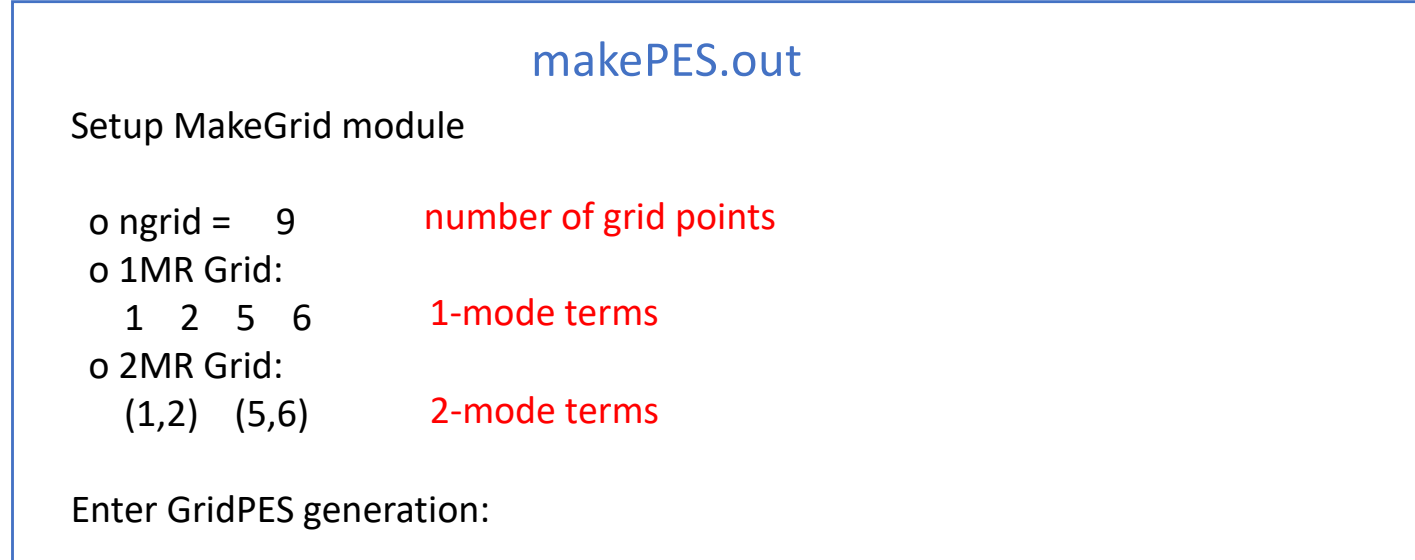

and that pot/dipole files are created at the end of the calculation.

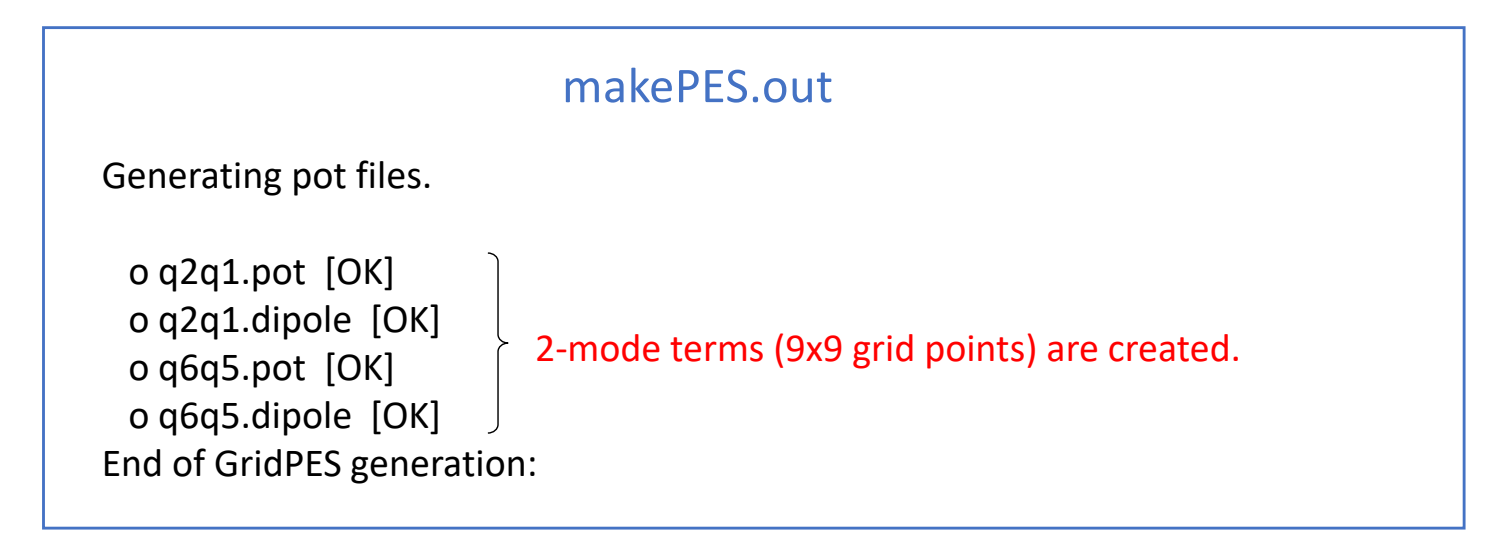

In addition to the original files with 11 grid points (q[1-6].pot/dipole), new files for 2MR-PES with 9 grid points (q2q1.pot/dipole and q6q5.pot/dipole) are created.

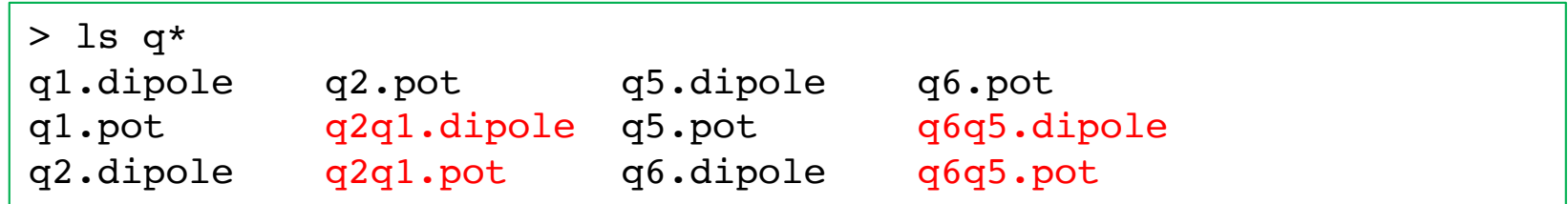

grid points along  $Q_5$  and  $Q_6$ 

| B3LYP/cc-pVDZ              |        |                |                     |
|----------------------------|--------|----------------|---------------------|
| # Number of grids and data |        |                |                     |
| 9                          | 1<br>9 |                |                     |
| #<br>q5                    | q6     |                | Energy              |
| $-27.93846251$             |        | $-27.68241971$ | $-6.7200061552e-02$ |
| $-19.84484851$             |        | $-27.68241971$ | -5.5998358343e-02   |
| $-12.85779017$             |        | $-27.68241971$ | -4.1951916512e-02   |
| $-6.33498780$              |        | $-27.68241971$ | $-2.3826848408e-02$ |
| $-0.00000000$              |        | $-27.68241971$ | $0.00000000000+00$  |
| 6.33498780                 |        | $-27.68241971$ | 3.2112374522e-02    |
| 12.85779017                |        | $-27.68241971$ | 7.6869380577e-02    |
| 19.84484851                |        | $-27.68241971$ | 1.4322717035e-01    |
| 27.93846251                |        | $-27.68241971$ | 2.5528810814e-01    |

Note that the coupling term  $V_{65}$  is  $V_{65} = V - V_6 - V_5$ 

where V is the total energy, and  $V_5$ and  $V_6$  are the 1MR potential along  $Q_5$  and  $Q_6$ , respectively.  $V_{65}$  is often called an "intrinsic" coupling term.

## 2.3. 3MR-grid PES

In this section, we generate 3MR-grid PES for (Q4, Q5, Q6). Proceed to 2.grid\_h2co/2-3.3MR,

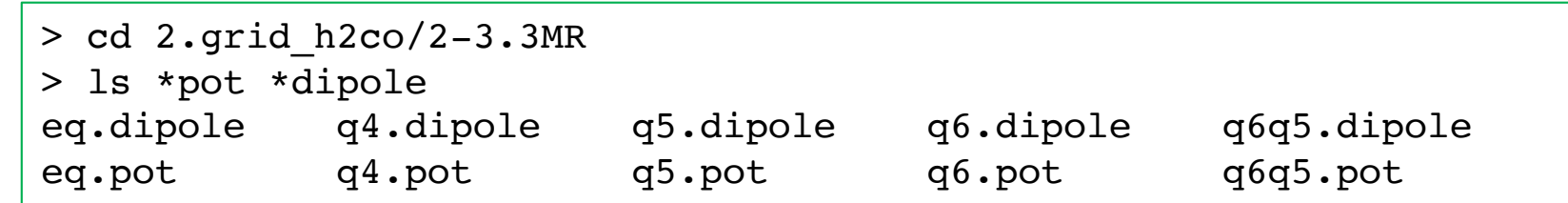

Again, we use the exisiting information (q4, q5, q6, and q6q5) to reduce the cost. By placing these files in the same folder, the grid points are reduced from 729 (=9 x 9 x 9) points to 640 points.

```
<makePES>
 <minfoFile value="../../0.harmonic_h2co/h2co-b3lyp-dz.minfo" />
 \langle MR \rangle value="3" />
 …
 <grid>
  <ngrid value="9" />
  <mc3 value="4,5,6"/>
 </grid>
</makePES> 
                       MR=3 for 3MR-PES
                            makePES
                         (Q4, Q5, Q6)
```
GaussianTemplate and resources.info are the same as before. Run the job,

> ./run.sh

You will find in the output that the 2-mode terms, (Q4, Q5) and (Q4, Q6), are automatically added,

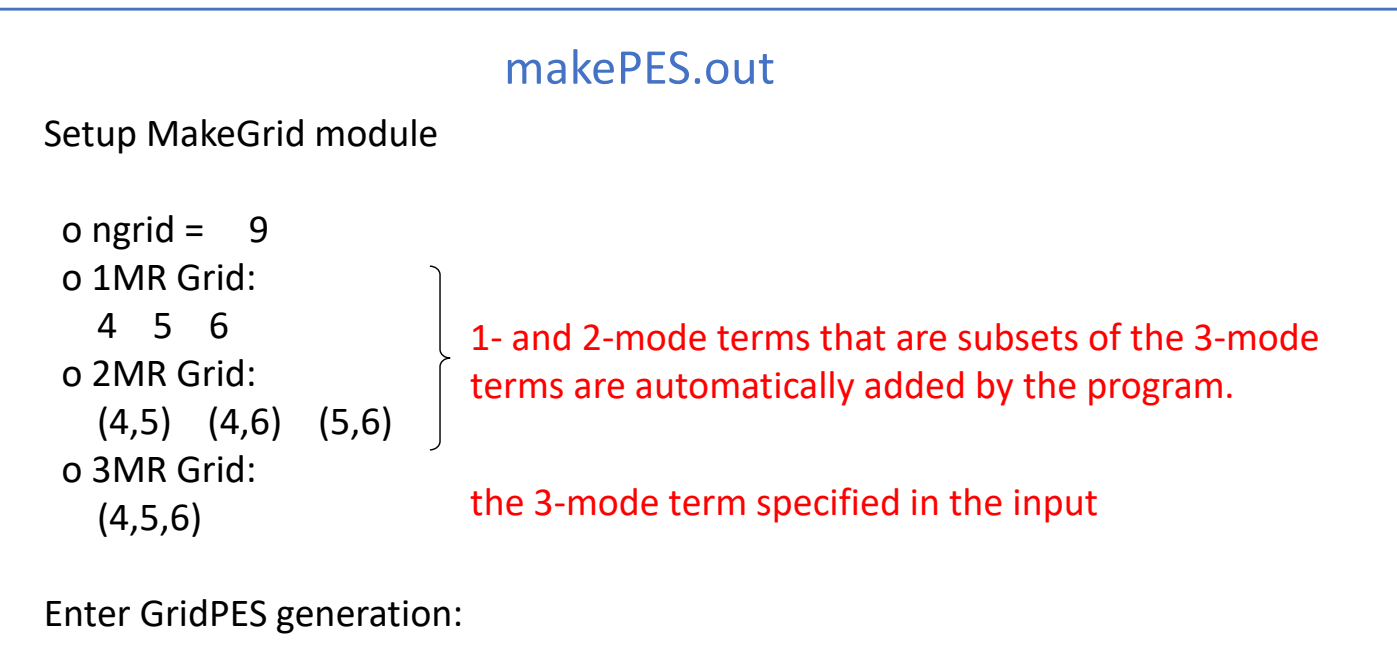

After iteration over the grid points, we obtain pot and dipole files for (Q4, Q5), (Q4, Q6), and (Q4, Q5, Q6).

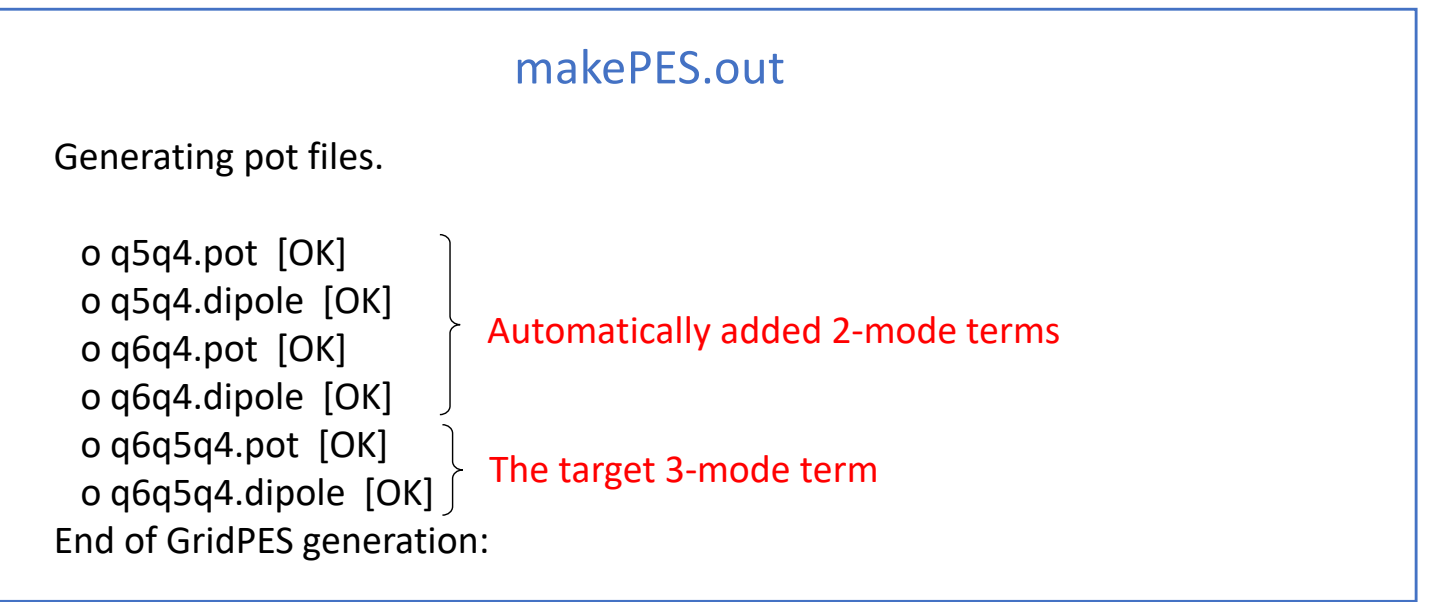

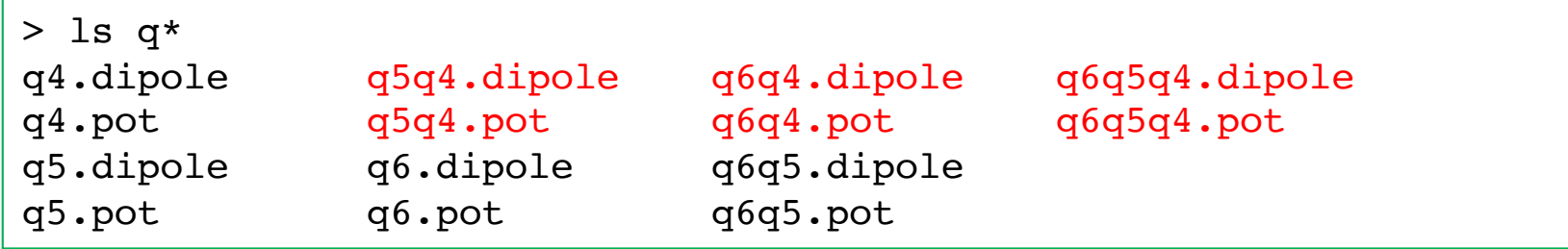

## 2.4. Generic mode

In this section, we illustrate the generic mode for grid PES. Proceed to 2-4. 1MR\_generic,

```
> cd 2.grid_h2co/2-4.1MR_generic
```
makePES.xml has <qchem> section as follow,

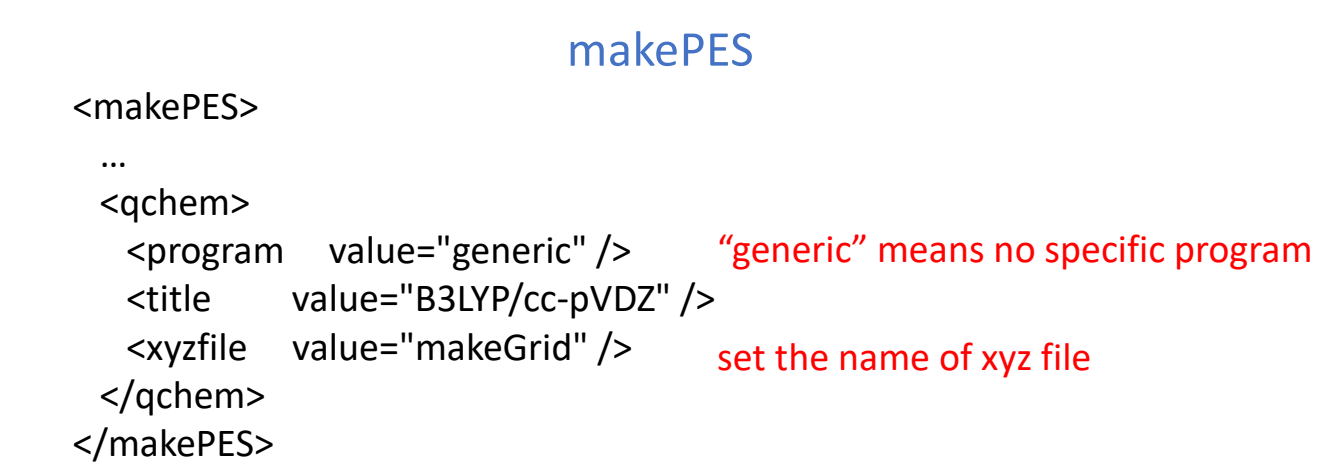

Running the program creates makeGrid.xyz,

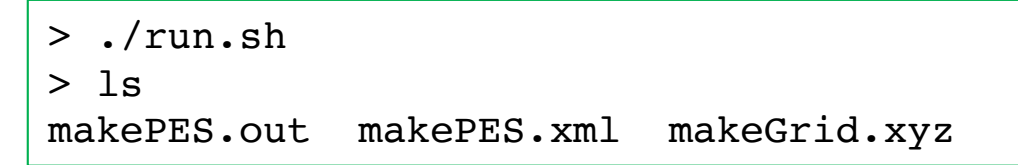

makeGrid.xyz has the same format as in QFF (see Sec. 1.4). For the grid points written in the file, calculate the energy and dipole moments of formaldehyde using your favorate program. Then, compile the information to a file, makeGrid.dat, in a format as follow,

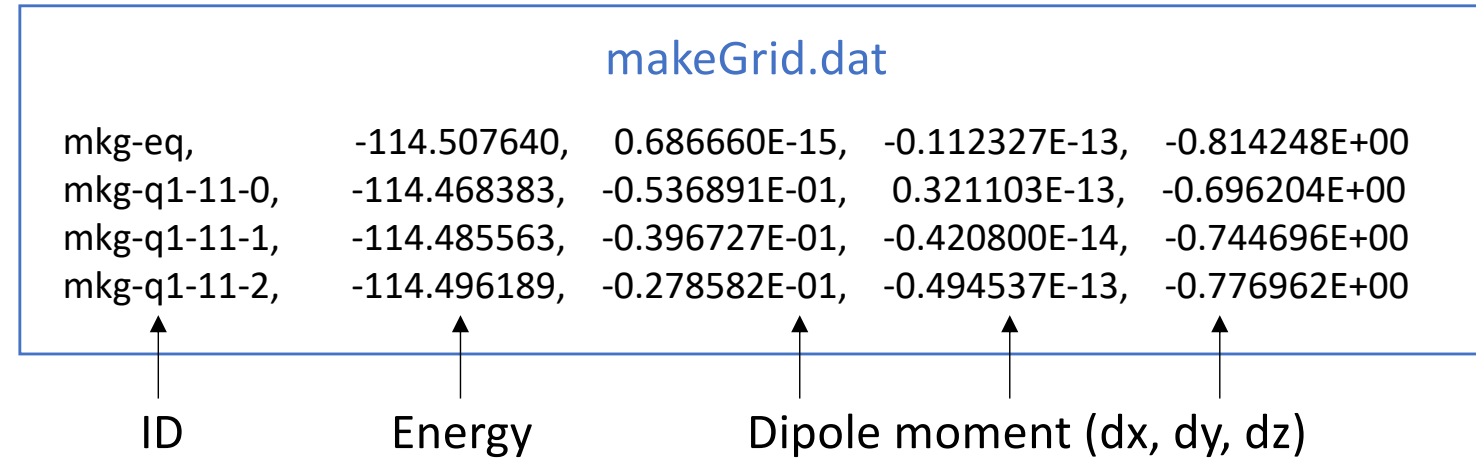

The column must be separated by comma. The length / digit is arbitrary. The order of grid points (i.e., the order of the raw) is also arbitrary. A sample is found in log2\_genpot/makeGrid.dat.

Then, run the program again to obtain the pot/dipole files.

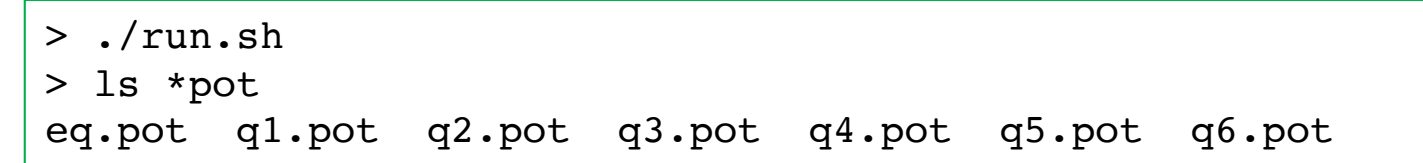

In this section, we generate a multi-resolution PES [3], which combines different levels of electronic structure and functional forms. Here, we will use the following combination:

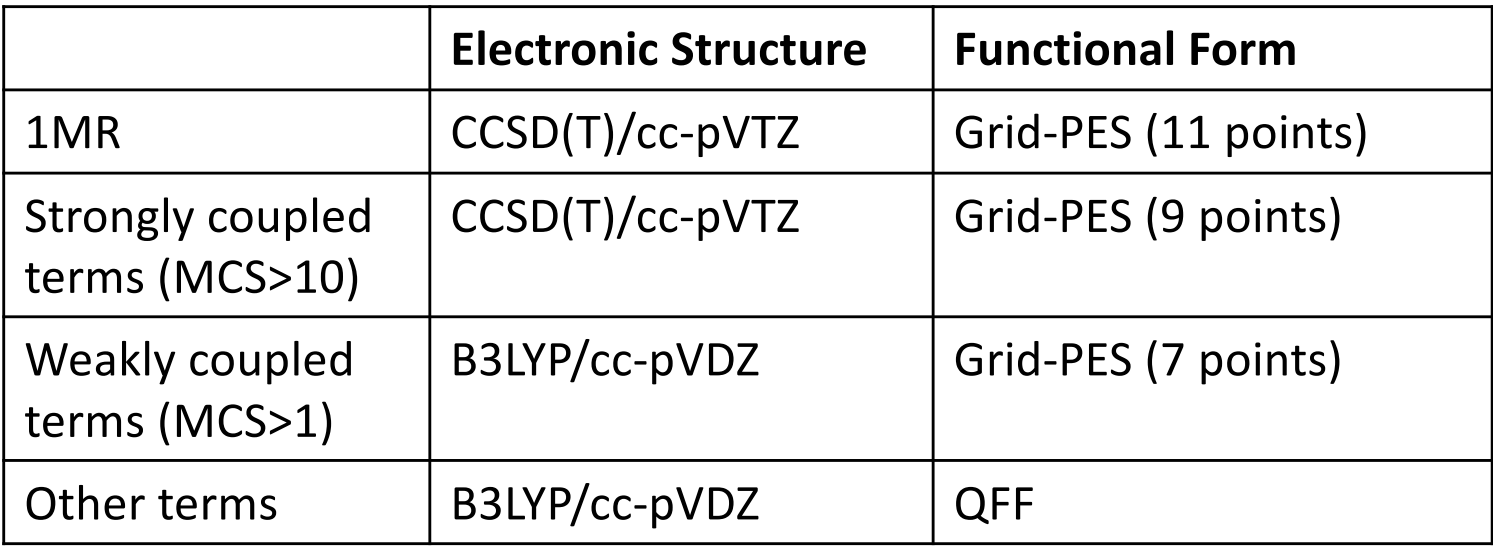

Mode coupling strength (MCS) is calculated from QFF coefficients [4].

Proceed to 3.mrpes\_h2co to find input files,

```
> cd 3.mrpes_h2co
> ls
GaussianTemplate1 GaussianTemplate2 GaussianTemplate3 log/ 
makePES1.xml makePES2.xml resources.info run.sh
```
GaussianTemplate1 and GaussianTemplate2 are the template files for Gaussian to calculate the Hessian matrix (FREQ) and only the energy, respectively, at the B3LYP/cc-pVDZ level. In makePES1.xml, these files are associated with <qchem> sections with id="freq" and "ene", and the ID is associated with QCID of <qff> and <grid>.

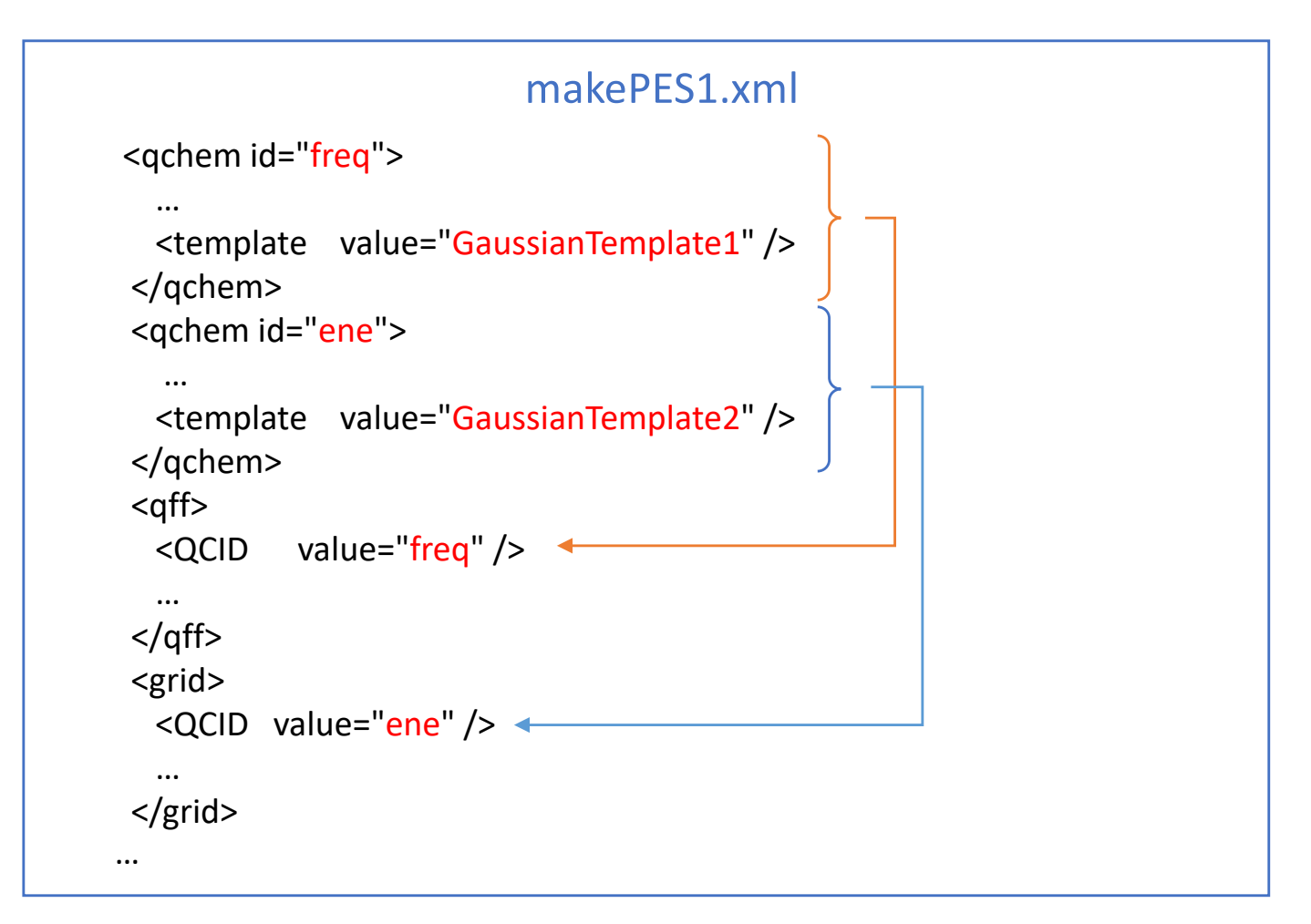

```
<qff
>
 <QCID value="freq" /> <mopfile value="prop_no_1.mop" / > …
</qff
>
<grid>
 <QCID value="ene" /> <ngrid value="11" />
 <mc1 value="1
-6"/>
</grid>
<grid>
 <QCID value="ene" /> <ngrid value="9" /> <mcstrength value="10"/> \langle \text{mopfile} \rangle value="prop_no_1.mop"/>
</grid>
<grid>
 <QCID value="ene" /> <ngrid value="7" /> <mcstrength value="1"/> <mopfile value="prop_no_1.mop"/>
</grid>
                         makePES1.xml
                            1MR
-grid PES
                           Grid PES with MCS > 10
                           Grid PES with MCS > 1
```
<qchem> sections are followed by one <qff> and three <grid> sections. MakePES processes these sections in the order they appear in the input file. In the present example,

1. Generate QFF

prop\_no\_1.mop is created.

- 2. Generate 1MR-grid PES with ngrid = 11 q1 - q6.pot / dipole files are created.
- 3. Generate 3MR-grid PES with ngrid = 9 pot/dipole files with MCS > 10 are created.
- 4. Generate 3MR-grid PES with ngrid = 7 pot/dipole files with MCS > 1 are created.

Step 1 (QFF) must precede Step 3 and 4, because prop\_no.1.mop is needed to calculate MCS. Note that we only need step4 for the final mrpes; however, we carry out step2 and 3 for a reference.

Modify resource.info and %NprocShared in GaussianTemplate1/2 for your system. In this sample, we run 8 processes of Gaussian with 8 cores (64 cores in total).

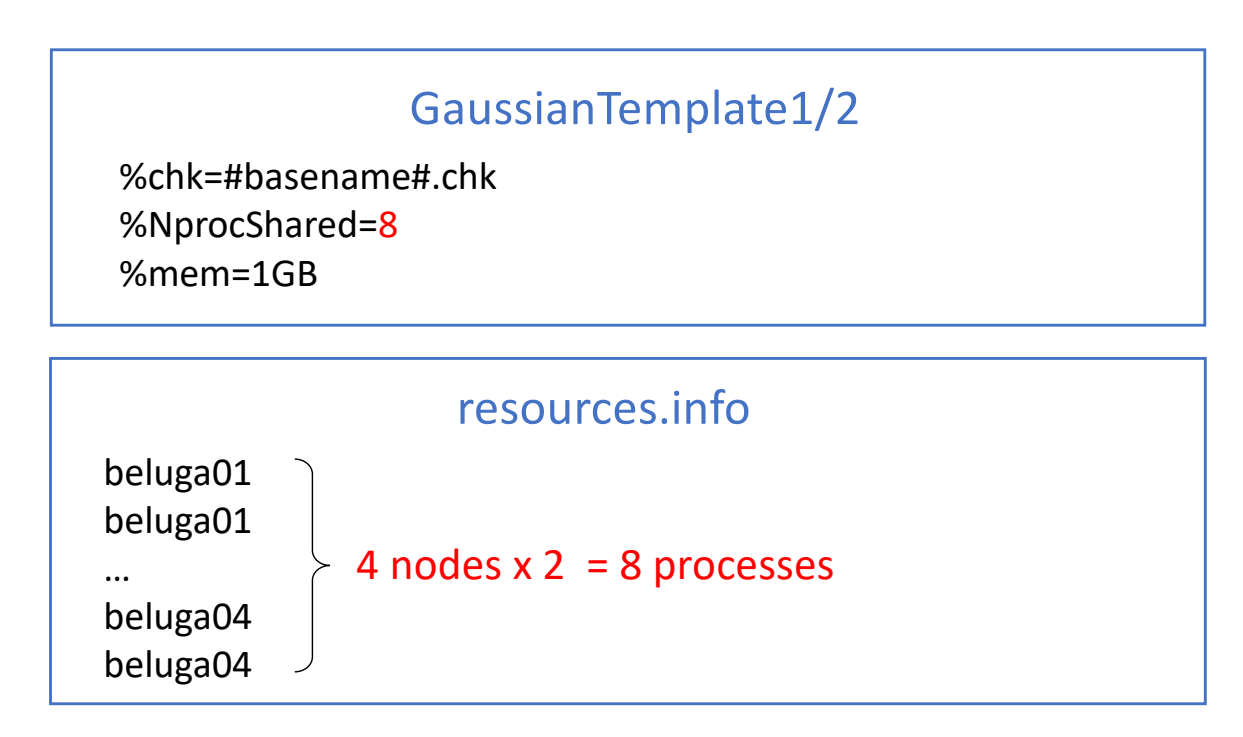

Run the program by typing,

```
> . /path/to/sindo/sindovars.sh
> java RunMakePES –f makePES1.xml >& makePES1.out
```
Find in the makePES1.out that the calculation is performed in the above order.

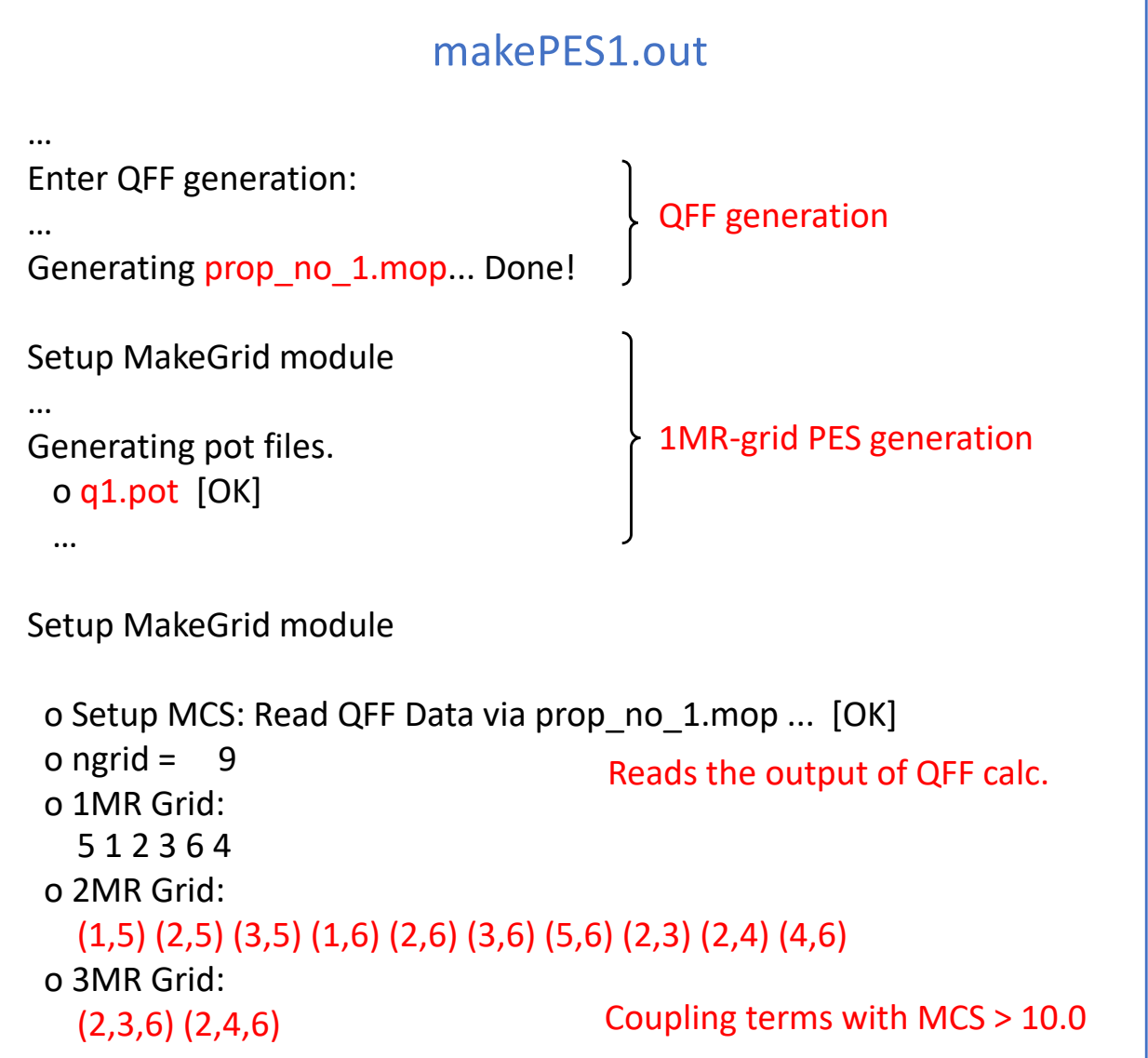

When the calculation is done, you will find the following pot files in the current directory.

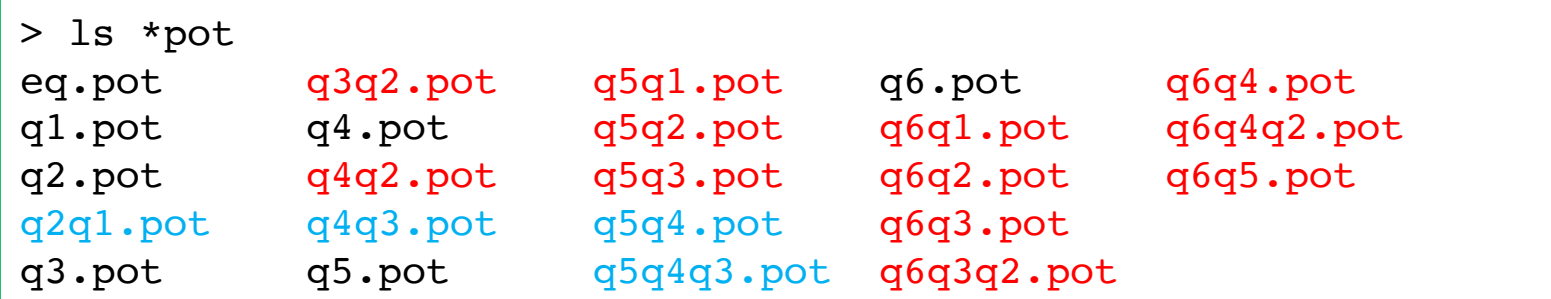

Note that the red ones are strongly coupled terms (MCS > 10) generated by 9 grid points, and the blue ones are weakly coupled terms (MCS > 1) generated by 7 grid points.

Before moving on to generate the PES at the CCSD(T)/cc-pVTZ level, we must save the PES@B3LYP data and clean up the current directory,

```
> mkdir pes_b3lyp
> mv minfo.files *pot *dipole pes_b3lyp
```
This is because MakePES looks for pot/dipole files and minfo files in the current directory to restart the job.

The input file for MakePES looks as follow:

```
<makePES>
 ...
 <dipole value="false" /> provide a dipole moment.
 <qchem id="ene">
   ...
   <title value="CCSD(T)/cc-pVTZ" />
   <template value="GaussianTemplate3" />
 </qchem>
 <grid>
   <QCID value="ene" />
   <ngrid value="11" />
   <mc1 value="1-6"/>
 </grid>
 <grid>
   <QCID value="ene" />
   \epsilon <ngrid value="9" \ell >
   <mcstrength value="10"/>
   <mopfile value="prop_no_1.mop"/>
 </grid>
</makePES>
                          makePES2.xml
                            Dipole is turned off because CCSD(T) does not 
                            use the mop file generated in the last 
                            step.
                            1MR-grid PES
                            Grid PES with MCS > 10
```
The template input file for CCSD(T)/cc-pVTZ is as follow

GaussianTemplate3

#P CCSD(T)/CC-PVTZ NOSYMMETRY MAXDISK=240GB

Run the program by typing,

…

> . /path/to/sindo/sindovars.sh

> java RunMakePES –f makePES2.xml >& makePES2.out

When the calculation is done, you will find the following pot files in the current directory.

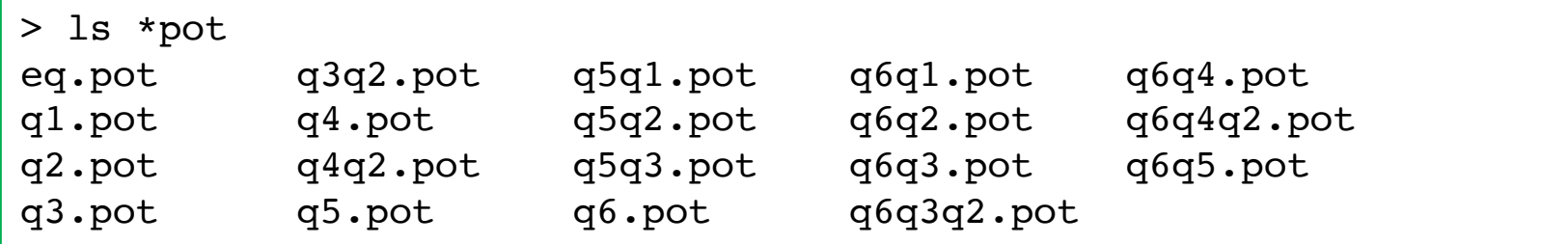

Again, we will save all the CCSD(T) data to a directory,

```
> mkdir pes_ccsdt
```
> mv minfo.files \*pot pes\_ccsdt

We now compile the PES data in one directory,

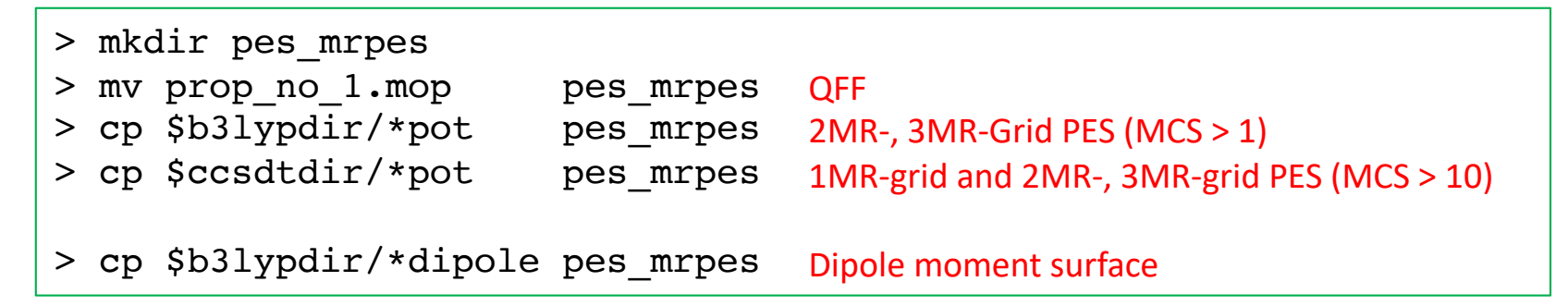

Note that run.sh carries out all the processes in one script.

We will use this PES for vibrational calculations. See the Users' guide to FSindo.

4.1. How to terminate jobs.

When you want to stop the job, a safe way to terminate all Gaussian jobs is to create a file with a name "terminate".

> touch terminate

Then, the job stops after the electronic structure jobs that are currently running are all finished.

If you want to immediately stop the job, you have to kill the main process, i.e., the java process responsible for RunMakePES. In that case, however, you may have to kill all child processes (= electronic structure jobs) manually.

#### 4.2. How to restart a job.

MakePES looks for PES data (pot files and mopfile) and minfo files in a "minfo.files" directory before starting electronic structure jobs. The job is skipped if a minfo file is found, and starts from a point where it ended before.

The same logic applies to a generic mode. MakePES looks for PES data, minfo files, and a grid data file (e.g., makeGrid.dat), and writes to a xyz file the coordinates of grid points that still need to calculate the energy, gradient, etc. Note that the xyz file, if exists, will be saved with an extension of xyz\_0. In a generic mode, the PES data (mop/pot files) are generated only when the information of all grid points are provided.

Note that, for this reason, you have to remove the PES data to start a fresh new job.

# 5. References

# QFF

[1] Ab initio vibrational state caluclations with a quartic force field: Applications to  $H_2CO$ ,  $C_2H_4$ , CH<sub>3</sub>OH, CH<sub>3</sub>CCH, and C<sub>6</sub>H<sub>6</sub>, K. Yagi, K. Hirao, T. Taketsugu, M. W. Schmidt, and M. S. Gordon, J. Chem. Phys. **121**, 1383 (2004).

Grid-PES

[2] Direct vibrational self-consistent field method: Applications to  $H_2O$  and

 $H<sub>2</sub>CO$ 

K. Yagi, T. Taketsugu, K. Hirao, and M. S. Gordon,

J. Chem. Phys. **113**, 1005 (2000).

Multiresolution PES

[3] Multiresolution potential energy surfaces for vibrational state calculations, K. Yagi, S. Hirata, and K. Hirao,

Theor. Chem. Acc. **118**, 681 (2007).

[4] On the coupling strength in potential energy surfaces for vibrational calculations,

P. Seidler, T. Kaga, K. Yagi, O. Christianse, and K. Hirao,

Chem. Phys. Lett. **483**, 138 (2009).

# Appendix: List of all keys

#### General keys

- minfoFile: file name The name of minfo file containing the vibrational data. The value is case sensitive.
- minfo folder: folder name The name of a folder where generated minfo files will be stored. The value is case sensitive. (default = minfo.files)
- MR:

The order of mode coupling expansion. Each PES type can take its own MR, which precedes the MR here. (default  $= 3$ )

• dipole: true/false

Generates the dipole moment surface in addition to the PES, when true. (default = false)

activemode: string of mode index

Specifies active modes for PES generation. All modes are active by default. The mode numbers should be separated by camma or space. A hyphen can be used for a sequence of mode number. For example,

<activemode value="1,2,3,5">

is equivalnet to,

```
<activemode value="1-3 5">
```
which means  $Q_1$ ,  $Q_2$ ,  $Q_3$ , and  $Q_5$  are active, and  $Q_4$  isn't.

Note that the modes can be set to inactive later in the vibrational calculations. Therefore, it is recommended to include as many modes as possible during the PES generation step.

Nevertheless, there are obvious cases where we want to select vibrational modes. For example, a solute in solvent, ligands in a protein, etc. A model that separates the inter- and intra-molecular modes is often used for cluster systems. <activemode> is useful for such purposes.

• interdomain: true / false

Calculates inter-domain coupling terms, when true. (default = false)

Note that in QFF calc. using numerical differentiations of gradient or Hessian, even some of the inter-domain couplings can be calculated from a given information, they will not be calculated when interdomain = false.

#### QCHEM section

ID: string

- program: string gaussian … Interface with Gaussian generic … Print the coordinates to a xyz file
- title: string A title line that will be printed to PES files.

options for non-generic (=Gaussian)

- removefiles: true/false Removes the input/output files of the quantum chemistry program, when true. (default = false)
- dryrun: true/false

Generates the input files for the quantum chemistry program and exits without execution, when true. (default = false)

• template: file name

The name of a template file to generate the input files for quantum chemisty jobs.

options for generic

• xyzfile: filename

Basename of a xyz file, where the coordinates of grid points are written. ".xyz" is automatically added. The PES data is read from minfo files in QFF and from a dat file, *filename*.dat, in GRID. (default = makeQFF for QFF and makeGrid for GRID)

#### QFF section

- QCID: string The ID of associated <qchem>
- MR:

The order of mode coupling expansion. Maximum is 4. (default = 3)

stepsize: real number

The step size for numerical differentiations in dimensionless unit. (default = 0.5)

• ndifftype: grad or hess

The type of numerical differentiations.

grad : Numerical 3rd-order diff. of gradient.

hess (default) : Numerical 2nd-order diff. of hessian.

• mopfile: file name

The name of mop file, in which the QFF coefficients are written. (default = prop\_no\_1.mop) This format is compatible with the MIDAS software developed by Christiansen and coworkers.

• interdomain hc: true/false Prints the harmonic coupling, when true. (default = true) • gradient and hessian: input/current

Specifies where the gradient and Hessian are retrieved.

input (default) : From the input minfo file.

current : From the current calculation. (mkqff-eq.minfo)

"input" is useful for combining accurate geometry, gradient, and Hessian, read from the input minfo file, with lower-level cubic and quartic terms, which are calculated by MakePES module.

On the other hand, one might think of another strategy, where the geometry and coordinates are derived from a low-level of theory, and the QFF at a higher-level of theory. In that case, this option should be set to "current", which incorporates the gradient and Hessian obtained from the current calculation.

• genhs: true/false

Generate the 001.hs file, when true. (default = false) 001.hs is a file which contains the QFF coefficients in the old format; however, this format is deprecated and not recommended to use unless for a debugging purpose to compare the result with the previous version of SINDO.

#### GRID section

- QCID: string The ID of associated <qchem>
- ngrid: integer number The number of grid points along each coordinates. (default  $= 11$ )
- fullmc: true/false All the mode coupling up to the MR-th order is generated, when true. (default = false)
- mc1, mc2, mc3: string of mode index The 1, 2, or 3MR terms separated by camma or space.

Examples:

•  $\text{cmcl value}="1, 2, 3, 5"$  /> or  $\text{cmcl value}="1-3 5"$  />

generates grid points for Q1,Q2,Q3, and Q5.

•  $\leq$ mc2 value="1,2, 1,4, 2,4, 3,4" /> or  $\leq$ mc2 value="1,2, 1-3,4" />

generates the grid points for  $(Q2, Q1)$ ,  $(Q4, Q1)$ ,  $(Q4, Q2)$ , and  $(Q4, Q3)$ .

•  $<$ mc3 value="1,2,3, 1,2,4" />

generates the grid points for (Q3, Q2, Q1) and (Q4, Q2, Q1).

• mcstrength: real number

The threshold value (in cm<sup>-1</sup>) to select the mode coupling term for generating the grid potential. The coupling terms with MCS larger than this value are generated.

• mopfile: file name The name of mop file to obtain MCS.

NOTE: One of fullmc, mc1, mc2, mc3, or mcstrength must be present to specify the coupling terms.